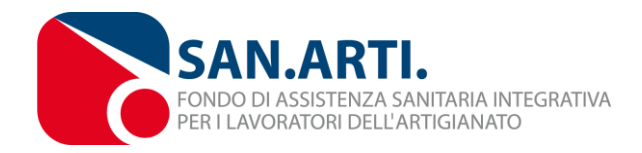

Circolare n. 04/18

Prot. n. SP/2018/04 Roma, 25 giugno 2018

Alla c.a.

- Coordinatori regionali e operatori di sportello

E p.c.

- Parti Sociali Nazionali

# **RIAPERTURA CAMPAGNA ISCRIZIONE VOLONTARI 2018/2019**

Dal 25 giugno 2018 al 15 dicembre 2018 si riaprono le iscrizioni al Fondo San.Arti. per i familiari dei lavoratori dipendenti, per i titolari d'impresa artigiana, per i soci/collaboratori dell'imprenditore artigiano e per i loro familiari.

L'iscrizione al Fondo di assistenza sanitaria integrativa San.Arti. per i soggetti sopra indicati è volontaria.

## **1. TITOLARI/SOCI/COLLABORATORI**

Per i titolari, soci e collaboratori si intendono:

- A. Imprenditori artigiani, titolari e legali rappresentanti di impresa artigiana, con o senza dipendenti;
- B. Soci delle imprese artigiane;
- C. Collaboratori degli imprenditori artigiani (familiari coadiuvanti, collaboratori a progetto, collaboratori occasionali);
- D. Titolari di piccole e medie imprese non artigiane che applicano i CCNL previsti all'articolo 2 del [regolamento del Fondo,](http://www.sanarti.it/public/Section/4_RegolamentoSanArti.pdf) a condizione che abbiano lavoratori iscritti a San.Arti.

Qualora l'imprenditore artigiano abbia in forza personale dipendente, può procedere alla propria iscrizione al Fondo esclusivamente nel caso in cui siano stati iscritti a San.Arti., i propri lavoratori dipendenti, in applicazione delle disposizioni contenute nei CCNL di cui all'art.2 del regolamento del Fondo. L'iscrizione dei propri dipendenti deve risultare attiva (nel sistema gestionale del Fondo) al momento della procedura d'iscrizione del titolare e comunque non può essere successiva ai termini d'iscrizione della campagna. La medesima regola vale per l'iscrizione di soci e collaboratori di imprese artigiane che abbiano in forza personale dipendente.

La quota contributiva prevista per gli **imprenditori artigiani, soci e collaboratori è annuale anticipata ed è pari a**:

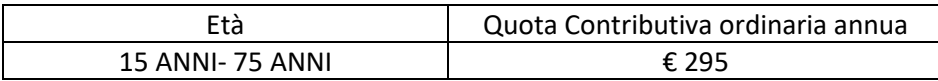

Il versamento del contributo potrà essere effettuato con la modalità della **carta di credito (circuito MasterCard – Visa)**, oltre che con **bollettino postale**. In quest'ultimo caso la procedura fornirà in automatico il modello/format del bollettino postale già compilato contenente l'importo totale della quota contributiva.

#### **2. FAMILIARI**

**Possono iscriversi al Fondo o rinnovare la propria iscrizione:**

**i familiari di lavoratori dipendenti, di titolari, soci e collaboratori di impresa artigiana.**

Nel dettaglio sono considerati familiari:

A. i familiari dei lavoratori dipendenti iscritti al Fondo SAN.ARTI. delle aziende che applicano uno dei CCNL di cui all'articolo 2 Regolamento del Fondo;

B. i familiari dei lavoratori dipendenti delle Associazioni, datoriali e sindacali, confederali e categoriali, firmatarie degli accordi costitutivi e dei CCNL di cui all'art.2 del presente regolamento, delle Organizzazioni a loro collegate, delle loro articolazioni territoriali e/o associative, nonché enti e strutture collaterali iscritti a SAN.ARTI. Sono compresi i familiari dei funzionari in aspettativa non retribuita ai sensi della legge 300/70 iscritti a SAN.ARTI.

C. I familiari di imprenditori artigiani, dei soci di impresa artigiana, dei collaboratori degli imprenditori artigiani e dei titolari di piccole e medie imprese non artigiane che applicano i CCNL previsti all'articolo 2 del regolamento del Fondo.

#### **Secondo quanto specificato dal regolamento del Fondo il nucleo familiare è da intendersi costituito da:**

- il coniuge o il convivente;
- Tutti i figli di età inferiore a 18 anni (con un reddito da lavoro inferiore a 6.000 euro lordi);

**Ai fini dell'iscrizione dei familiari è obbligatorio iscrivere l'intero nucleo familiare. Possono essere esclusi dall'iscrizione al Fondo i familiari già coperti da altra Assicurazione/Fondo/Cassa/ Ente di assistenza sanitaria integrativa. In questo caso, selezionando l'apposito flag e indicando Il nome dell'eventuale altra assicurazione nell'apposito box della pagina di registrazione, il sistema non calcolerà la quota dovuta per il familiare che ha in essere un'altra assicurazione.** 

È prevista la possibilità di iscrivere i figli dai 18 anni ai 30 anni di età che versino in stato di inoccupazione/disoccupazione o comunque con un reddito da lavoro dipendente inferiore a 6.000 euro lordi.

Il lavoratore dipendente può iscrivere il proprio nucleo familiare a condizione che al momento della procedura d'iscrizione risulti rendicontata, nel precedente anno solare, la posizione contributiva della sua azienda oppure il lavoratore risulti in copertura nel periodo di carenza successivo alla cessazione del rapporto di lavoro.

Il Titolare/Socio/Collaboratore può iscrivere il proprio nucleo familiare esclusivamente nel caso in cui iscriva al Fondo anche sé stesso.

**Il versamento della quota contributiva per i familiari è annuale anticipato ed è calcolato sulla base della fascia di età dei familiari**, secondo il seguente schema:

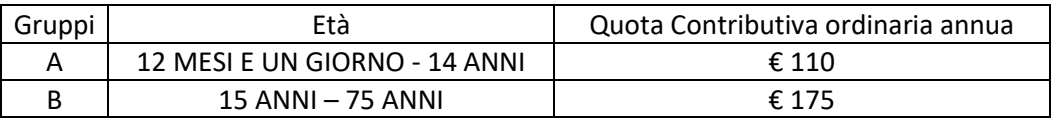

Il versamento del contributo potrà essere effettuato con la modalità della **carta di credito (circuito MasterCard – Visa)**, oltre che con **bollettino postale**. In quest'ultimo caso la procedura fornirà in automatico il modello/format del bollettino postale già compilato contenente l'importo totale della quota contributiva.

#### **3. AREA SPORTELLO: PROCEDURE DI ISCRIZIONE E/O RINNOVO**

- a) Dal portale Sanarti (www.sanarti.it) gli operatori di sportello, con le credenziali (nome utente e password) rilasciate dal Fondo possono accedere alla propria area riservata, cliccando sul link "[Area Riservata](http://sportello.sanarti.it/)" nel box grigio "Sportelli Territoriali".
- b) Dopo aver effettuato l'accesso, nella pagina *Servizi Disponibili*, è possibile procedere all'iscrizione dei familiari dei lavoratori dipendenti (già iscritti a San.Arti.) cliccando sul pulsante "Servizi per Dipendenti"; all'iscrizione dei Titolari e dei loro familiari cliccando sul pulsante "Servizi per Titolari" e all'iscrizione di Soci/Collaboratori e dei loro familiari cliccando sul pulsante "Servizi per Soci/Collaboratori".
- c) Nel caso d'iscrizione dei familiari dei lavoratori è necessario inserire il codice fiscale del lavoratore dipendente nell'apposito box. Il sistema verificherà che il dipendente sia iscritto al Fondo e, in caso di esito positivo, consentirà la "presa in carico" del dipendente da parte dello sportello. Per cominciare a iscrivere i familiari è necessario cliccare sul pulsante "Gestione Familiari", successivamente su "Iscrizione/Rinnovo nucleo familiare completo" e su "Attiva/Modifica nucleo familiare".

Dopo aver inserito l'anagrafica dei componenti del nucleo familiare è prevista la l'autocertificazione, da parte del dipendente, dati inseriti e sarà quindi possibile procedere al versamento con carta di credito o alla stampa del bollettino postale, cliccando gli appositi link nella sezione "Modalità pagamento".

- d) Nel caso di iscrizione di un titolare e/o dei suoi familiari, dopo aver cliccato su "Servizi per Titolari" è necessario registrare l'anagrafica del soggetto cliccando sul pulsante "Procedi con l'iscrizione". Una volta completata la registrazione, si verrà re-indirizzati nella pagina *Iscrizione Titolare,* dove è necessario prendere il carico il titolare appena registrato, inserendo il suo codice fiscale nella sezione "Ricerca Titolare". Nella pagina successiva, dopo aver cliccato sul pulsante "Gestione Familiari" sarà possibile scegliere se procedere:
	- I. **al pagamento al pagamento della sola quota contributiva prevista per il Titolare** cliccando su "Iscrizione/Rinnovo per il Titolare". In questo caso, dopo aver sottoscritto l'autocertificazione dei dati, sarà possibile procedere al versamento con carta di credito o alla stampa del bollettino postale, cliccando gli appositi link nella sezione "Modalità pagamento".
	- II. **alla registrazione dei dati anagrafici dei componenti del nucleo familiare del Titolare e al pagamento della quota contributiva** cliccando su "Iscrizione/Rinnovo

Nucleo Familiare Completo": In questo caso è necessario cliccare su "Attiva/Modifica Nucleo Familiare" e su "Aggiungi Familiare" per registrare i componenti del nucleo. Dopo aver sottoscritto l'autocertificazione dei dati, sarà possibile procedere al versamento con carta di credito o alla stampa del bollettino postale, cliccando gli appositi link nella sezione "Modalità pagamento".

e) Nel caso di iscrizione di un Socio/Collaboratore e/o dei suoi familiari, dopo aver cliccato su "Servizi per Soci/Collaboratori" è necessario registrare l'anagrafica del soggetto cliccando sul pulsante "Procedi con l'iscrizione".

Una volta completata la registrazione, si verrà re-indirizzati nella pagina *Iscrizione Socio/Collaboratore,* dove è necessario prendere il carico il soggetto appena registrato, inserendo il suo codice fiscale nella sezione "Ricerca Socio/Collaboratore". Nella pagina successiva, dopo aver cliccato sul pulsante "Gestione Familiari", sarà possibile scegliere se procedere:

- III. **al pagamento al pagamento della sola quota contributiva prevista per il Socio/Collaboratore** cliccando su "Iscrizione/Rinnovo per il Socio (o Collaboratore)". In questo caso, dopo aver sottoscritto l'autocertificazione dei dati, sarà possibile procedere al versamento con carta di credito o alla stampa del bollettino postale, cliccando gli appositi link nella sezione "Modalità pagamento".
- IV. **alla registrazione dei dati anagrafici dei componenti del nucleo familiare del Socio/Collaboratore** e al pagamento della quota contributiva cliccando su "Iscrizione/Rinnovo Nucleo Familiare Completo": In questo caso è necessario cliccare su "Attiva/Modifica Nucleo Familiare" e su "Aggiungi Familiare" per registrare i componenti del nucleo. Dopo aver sottoscritto l'autocertificazione dei dati, sarà possibile procedere al versamento con carta di credito o alla stampa del bollettino postale, cliccando gli appositi link nella sezione "Modalità pagamento".

**RINNOVO ISCRIZIONE** - Nel caso in cui invece i soggetti (Titolari, Soci, Collaboratori, familiari del Titolare/Socio/Collaboratore, familiari di lavoratori dipendenti iscritti a San.Arti.) siano già iscritti al Fondo San.Arti. si può procedere al rinnovo dell'iscrizione. Gli operatori di sportello, dalla propria area riservata, potranno, senza effettuare nuovamente la registrazione dell'anagrafica, prendere direttamente in carico il soggetto inserendo il suo codice fiscale nell'apposita sezione e seguire la procedura informatica guidata.

Qualora il rinnovo dell'iscrizione comprenda anche i familiari è possibile confermare o modificare il nucleo familiare già iscritto. Dopo aver cliccato su "Gestione Familiari" è possibile:

- ✓ **confermare il nucleo familiare del soggetto** cliccando su "Iscrizione/Rinnovo Nucleo familiare completo" e successivamente su "Conferma Nucleo Familiare" se il proprio nucleo familiare non è variato rispetto alla precedente campagna d'iscrizione. In questo caso, dopo aver confermato i dati dell'autocertificazione sarà possibile procedere al versamento con carta di credito o alla stampa del bollettino postale, cliccando gli appositi link nella sezione "Modalità pagamento".
- ✓ **modificare il nucleo familiare del soggetto** cliccando su "Iscrizione/Rinnovo Nucleo familiare completo" e successivamente su "Modifica Nucleo Familiare" se invece sono intervenute variazioni nel proprio nucleo familiare. In questo caso sarà necessario procedere ad una nuova autocertificazione del proprio nucleo familiare, seguendo la procedura informatica guidata, indispensabile al fine di attivare la procedura sarà di versamento con carta di credito o distampa del bollettino postale.

**Si ricorda inoltre che, secondo quanto previsto dalla sezioni 12.1, 14-1 e 16.1 del regolamento del Fondo, qualora il soggetto si sia iscritto nella campagna precedente e non rinnovi l'iscrizione al Fondo San.Arti. per la campagna in corso, potrà procedere ad una nuova iscrizione al Fondo soltanto trascorsi 3 anni dall'anno dell'ultimo rinnovo.**

### **4. VERSAMENTO CON BOLLETTINO POSTALE – AVVERTENZE**

Si riportano di seguito alcune indicazioni utile da seguire in caso di versamento della quota contributiva con bollettino postale:

- Il bollettino postale da utilizzare per il versamento deve essere esclusivamente quello prodotto e scaricabile automaticamente dalla proceduta on-line d'iscrizione descritta nella presente circolare, già compilato con la quota contributiva prevista;
- Non possono essere utilizzati bollettini in bianco, compilati a mano. L'utilizzo di tali bollettini è di fatto inibito.
- Non possono essere utilizzati per la campagna in corso bollettini postali riferiti a campagne precedenti;

• Il bollettino postale pre-compilato e scaricabile dalla procedura on-line può essere pagato esclusivamente presso i soggetti abilitati da Poste Italiane al servizio di pagamento dei bollettini postali. L'[elenco](Circ.SP2018_04%20(Allegato)%20-%20Soggetti%20abilitati%20al%20servizo%20pagamento%20bollettini%20postali.pdf) è consultabile nell'allegato alla presente circolare.

La mancata osservanza delle indicazioni sopra riportate non consentirà la rendicontazione dei versamenti effettuati con la conseguente impossibilità di garantire la copertura sanitaria prevista dal regolamento del Fondo.

# **5. ACQUISIZIONE DEL PAGAMENTO E ATTESTAZIONE DI ISCRIZIONE AL FONDO**

Non appena il Fondo avrà acquisito il versamento della quota di contribuzione, l'iscritto riceverà una mail di conferma del buon fine del pagamento. Successivamente, dopo l'invio in copertura sanitaria, l'iscritto potrà scaricare l'attestazione di iscrizione al Fondo. L'attestazione di iscrizione è visualizzabile anche all'interno dell'Area Riservata del sito (lato iscritto) e nella sezione "Area Documenti" dell'area sportelli.

## **6. CONTATTI**

Per qualsiasi ulteriore chiarimento è possibile contattare gli uffici del Fondo San.Arti. al numero dedicato agli sportelli 06.87678086 o ai seguenti indirizzi email:

- sportello.prestazioni@sanarti.it (dedicato alle informazioni sul piano sanitario)
- sportello.contributi@sanarti.it (dedicato alle procedure d'iscrizione e contribuzione)
- sportello.legale@sanarti.it (dedicato a informazioni sugli adempimenti privacy e acquisizione mandato utenti)
- amministrazione@sanarti.it (dedicato alla rendicontazione dei costi sostenuti per l'attività di sportelli San.Arti.)

Il Direttore

Patrizia Ansaloni